# **Estimasi Sumberdaya Bijih Besi Menggunakan Metode Ordinary Krigging di PT. Gamindra Mitra Kesuma, Kec. Sungai Beremas, Kab. Pasaman Barat, Sumatera Barat.**

*Rido* Muhammad Afif<sup>1</sup> *\*, Adree* Octova1,\*\*

<sup>1</sup>Jurusan Teknik Pertambangan Fakultas Teknik Universitas Negeri Padang

[\\*rido.muhammad.afif@gmail.com](mailto:*rido.muhammad.afif@gmail.com) [\\*\\*adree.octova@gmail.com](mailto:**adree.octova@gmail.com)

> **Abstract.** PT.Gamindra Mitra Kesuma is a mining company currently exploring iron ore in the district. Sungai Beremass to get the distribution of iron ore and the amount of iron ore available in the area. Exploration is carried out by drilling a total of 11 drill hole points on an area of 20 hectares. To find out the amount and distribution of iron ore, it is necessary to estimate the resources which currently researchers use the ordinary krigging method with spatial estimation where the error variance is minimized. Researchers used a 3-dimensional block model with a block size of 30m x 30m x 1m which is in the estimation of the study area. To carry out the process of estimating krigging, the value of sill, range, nugget is needed, to facilitate the fitting of the variogram. By analyzing the variogram with 4 main directions and all directions will get the data distribution. Estimation results using the ordinary krigging method in the form of block models that have been topped by topography and bottom topography. The estimation is obtained in the number of blocks from the results of the top topography and bottom topography where the total iron ore tonnage is 31.680.000 tons and overburden is 12.736.800 bcm with a stripping ratio of 0.402 bcm / ton.

**Keywords :** Resource, Estimation, Ordinary Kriging, Variogram, Iron Ore

# **1 Pendahuluan**

PT. Gamindra Mitra Kusuma telah melakukan kegiatan eksplorasi bijih besi yang berlokasi di Kecamatan Sungai Beremas, Kabupaten Pasaman Barat, Provinsi Sumatera Barat dengan luas Izin Usaha Pertambangan seluas 126 Ha. Kegiatan eksplorasi oleh PT. Gamindra Mitra Kesuma baru sampai pada tahap eksplorasi sumberdaya terukur dengan jumlah titik bor di daerah penelitian sebanyak 11 titik.

Tahapan ekplorasi ini bertujuan untuk mendelinasi awal dari suatu cebakan yang teridentifikasi<sup>[1]</sup>. Perhitungan sumberdaya yang ada pada daerah tersebut dengan menggunakan metode perhitungan sumberdaya dan cadangan yang sesuai dengan persyaratan yang telah ditetapkan pada perhitungan sumberdaya dan cadangan bijih besi. Sampai saat ini belum adanya dilakukan perhitungan sumberdaya bijih besi oleh pihak perusahaan, sehingga penulis tertarik untuk melakukan perhitungan sumberdaya bijih besi dengan menggunakan metode geostatistik.

Alat utama dari sebagian besar analisis geostatistik adalah variogram. Variogram dapat didefinisikan sebagai setengah dari perbedaan kuadrat yang diharapkan antara pasangan berpasangan fungsi dipisahkan oleh jarak dan arah vektor (di mana anisotropi dipertimbangkan) atau lag<sup>[2]</sup>. Geostatistik digunakan untuk melakukan evaluasi sumberdaya dan cadangan endapan bahan galian dan melakukan pemodelan. Metode geostatistik mempertimbangan tata ruang yang diwakili oleh model variogram, selain itu parameter model variogram juga dapat digunakan untuk mengoptimalkan pola pengeboran atau alat penetuan daerah titik sampel. Salah satu metode geostatistik yang paling terkenal yaitu metode kriging yang banyak digunakan untuk estimasti sumberdaya dan candangan. Salah satu dari metode kriging adalah *ordinary kriging*, dengan estimasi *spasial* di mana *varians eror* diminimalkan. Hal ini didasarkan pada konfigurasi data dan variogram.

Prinsip penggunaan metode *ordinary kriging*, dimana metode ini menggunakan pendekatan bahwa data yang dianalisis dianggap sebagai suatu realisasi dari suatu variable acak, dan keseluruhan variable acak yang di analisis akan membentuk suatu fungsi acak dengan menggunakan model struktural variogram. Proses kriging yang dilakukan adalah memperbaiki/membenarkan nilai estimasi (tak bias) dan meminimumkkan suatu *varians* (*kriging varians*) untuk estimasi sehingga hasil estimasi diperoleh suatu perkiraan ketebalan bijih besi yang sebenarnya

Dalam penelitian ini akan membahas beberapa aspek masalah anatara lain bagaimana sebaran nilai ketebalan bijih besi, berapa jumlah tonnase bijih besi, berapa nilai *stripping ratio*. Dengan melakukan penelitian di aspek-aspek tersebut maka bisa didapatkan beberapa tujuan. Adapun tujuan penelitian penelitian ini ialah :

- 1. Dapat mengetahui penyebaran bijih besi pada area lokasi penelitian
- 2. Mengetahui estimasi sumberdaya bijih besi pada lokasi penelitian dengan menggunakan metode ordinary kriging.
- 3. Menggambarkan sebaran endapan bijih besi PT. Gamindra Mitra Kesuma dalam bentuk Blok Model.

# **2 Kajian Teori**

Pemilihan metode perhitungan sumberdaya didasari oleh faktor geologi endapan, metode eksplorasi, data yang dimiliki, tujuan perhitungan, dan tingkat kepercayaan yang diinginkan.

Secara umum, pemodelan dan perhitungan sumberdaya bijih besi memerlukan data-data dasar sebagai berikut<sup>[3]</sup> : Peta topografi, Data dan sebaran titik bor, Peta geologi lokal (meliputi litologi, stratigrafi, dan struktur geologi).

Dari data-data dasar tersebut akan dihasilkan data olahan, yaitu data dasar yang diolah untuk mendapatkan model endapan bijih besisecara 3 dimensi untuk selanjutnya akan dilakukan perhitungan sumberdaya endapan bijih besi

# **2.1** *Statistik Univarian*

Statistik Univarian adalah metode statistik yang digunakan untuk menganalisis hubungan antar masing-masing data dari suatu populasi tanpa memperhatikan lokasi dari data-data tersebut. Statistik univarian digunakan untuk menggambarkan distribusi dari peubah-peubah tunggal dan dapat dimanfaatkan untuk menganalisis hubungan antar data dari suatu populasi tanpa memperhatikan lokasi dari data-data tesebut. Hasil dari statistik ini pada umumnya dipresentasikan dalam bentuk tabel frekuensi atau histogram. Histogram merupakan suatu gambaran dari distribusi, suatu data kedalam beberapa kelas yang memiliki interval kelas tertentu dan kemudian menentukan jumlah data dari masing-masing kelas  $(frekuensi)^{[4]}$ .

Parameter statistik lainnya yang digunakan untuk analisis statistik univarian adalah sebagai berikut :

# *2.1.1 Mean (µ) atau rata-rata*

Suatu nilai yang mewakili sekelompok data dan nilainya mempunyai kecenderungan berada di tengahtengah populasi (rata-rata dari populasi data), secara matematis dinyatakan dengan persamaan [2] :

$$
\mu = \frac{1}{n} \sum_{i=1}^{n} = 1 \tag{1}
$$

Keterangan :

 $\mu$  = rata-rata data observasi

N = banyaknya data observasi

 $Xi =$  nilai data observasi

 $\Sigma$  = jumlah

# *2.1.2 Median*

Nilai data observasi yang berada di tengah-tengah urutan data (data observasi yang membagi data menjadi dua bagian yang sama banyak). Nilai data Median diberi simbol Md. Cara mencari Median untuk data berkelompok: tentukan kelas Median dan tentukan Median dengan rumus.

$$
Md = Bo = \left(\frac{N}{2} - cf\right) / f\ M d \tag{2}
$$

Keterangan:

 $Md = Median$ 

Bo = Tepi kelas bawah kelas Median

 $N =$ Banyaknya data observasi

 $Cf$  = Frekuensi kemulatif kelas sebelum kelas Median

 $fMd$  = Frekuensi kelas Median

 $Ci =$  Interval kelas Median

# *2.1.3 Modus*

Suatu nilai yang memiliki frekuensi yang terbesar atau nilai yang paling banyak muncul dalam suatu populasi. Modus mungkin ada dan mungkin juga tidak ada. Data observasi yang mempunyai 2 Modus disebut BiModus. Data observasi yang mempunyai lebih dari 2 Modus disebut BinoModus.

$$
Mo = B Mo + \left(\frac{d^1}{d^{1+d^2}}\right) \cdot Ci \tag{3}
$$

Keterangan:  $Mo = Modus$ B Mo =Tepi kelas bawah kelas Modus

- dˡ = Selisih frekuensi kelas Modus dengan frekuensi kelas sebelumnya
- d² = Selisih frekuensi kelas Modus dengan frekuensi kelas sesudahnya
- $Ci =$  Interval kelas Modus

Hubungan antara mean, Median dan Modus adalah untuk mengetahui kemiringan kurva polygon distribusi frekuensi data observasi.

## *2.1.4 Range*

Range atau daerah jangkauan adalah selisih antara nilai terbesar sama nilai terkecil dari serangkaian data.

$$
JK = B Max - B Min \tag{4}
$$

Keterangan :

 $Jk = Daerah$  jangkauan B Max = Batas atas kelas dari kelas tertingi B Min = Batas bawah kelas dari kelas terendah.

# *2.1.5 Jangkauan Antar Kuartil*

Sekumpulan data yang telah disusun mulai dari yang terkecil sampai yang terbesar, kemudian dibagi menjadi empat bagian yang sama. Ada tiga jenis kuartil yaitu kuartil bawah  $(K_1)$ , Kuartil tengah  $(K_2)$ dan kuartil atas  $(K_3)$ .

$$
Ki = Bb + P (i.\frac{n}{4} - Jf/f)
$$
 (5)

Keterangan :

- Ki = Nilai kuartil ke  $\dots$  i
- Bb =Batas bawah kelas yang mengandung nilai kuartil
- $P =$ Panjang Kelas
- $I =$ Letak kuartil . . . . i
- Jf = Jumlah semua frekuensi kumulatif sebelum kelas kuartil

## *2.1.6 Varians (σ²)*

Varians merupakan ukuran penyebaran data yang sering digunakan. Varians merupakan ukuran penyebaran data yang mengukur rata-rata jarak kuadrat semua titik pengamatan terhadap titik pusat (rata-rata).

Jika  $X_1, X_2$ ...  $X_n$  adalah amggota suatu populasi terhingga berukuran N. Maka varians populasinya adalah :

$$
\sigma^2 = \frac{1}{n} \sum (\mathbf{X}_1 - \mu)^2 \tag{6}
$$

#### *2.1.7 Simpangan Baku (Standar Deviasi)*

Simpangan baku adalah nilai yang menunjukkan tingkat variasi kelompok data atau ukuran standar penimpangan dari nilai rata-ratanya.

$$
\sigma = \sum_{i=1}^{n} (Xi - \mu) 2/(n-1)
$$
 (7)

#### **2.2** *Statistik Spasial*

Statistik spasial adalah segala teknik analisis untuk mengukur distribusi suatu kejadian berdasarkan keruangan<sup>[3]</sup>. Keruangan yang dimaksud disini adalah variabel yang ada di permukan bumi seperti kondisi topografi. Berbeda dengan statistik non spasial yang tidak memasukkan unsur keruangan dalam analisisnya.

Kelebihan dari statistik spasial yaitu:

- 1. Diperolehnya pemahaman yang lebih baik mengenai fenomena geografis dari suatu kejadian
- 2. Diketahuinya dengan tepat penyebab suatu kejadian berasarkan pola geografis yang spesifik
- 3. Disimpulkannya distribusi kejadian berdasarkan satuan data
- 4. Diperolehnya keputusan yang lebih baik dengan tingkat kepercayaan yang lebih tinggi.

Apa yang terlihat secara visual pada peta tidak dapat dengan mudah dijelaskan secara kualitatif seperti bagaimana pola distribusinya? Apa yang mempengaruhi distribusi tersebut? Bagaimana trend distribusi tersebut dimasa datang? Statistik spasial dapat menggambarkan hal tersebut secara kuantitatif. Spasial statistik membantu kita dalam menilai pola, hubungan dan trend dari suatu distribusi.

#### *2.2.1 Variogram*

Variogram dikatakan sabagai karakteristik variable diantara dua kuantitas (conto) Z(xi) dan Z(xi+h) [4] (Journel & Huigbreight). variogram eksperimental dapat dinyatakan dengan persamaan berikut :

$$
\gamma(h) = \frac{1}{2N(h)} \sum_{i=1}^{N(h)} [(Z(s_i + h) - Z(s_i))]
$$
(8)

Keterangan:

(h) = Variogram Eksperimental

 $Z(si)$  = Nilai kadar pada lokasi si

 $Z(s_i + h) = Nilai kadar pada lokasi si + h$ 

 $N(h)$  = Jumlah pasangan data

Persamaan di atas hanya berlaku bagi data dengan jarak antar pasangan (lag) yang sama sebsar h dan berarah 0o. sedangkan untuk data yang memiliki jarak antar conto tidak teratur diperlukan suatu toleransi untuk kedua variable tersebut.

istilah angle class  $(\theta \pm \alpha/2)$  dan distance classes (h±∆h) sebagai toleransi<sup>[5]</sup>. Semua titik conto atau data yang berada pada search area yang didefinisikan

dengan angle classes dan distance classes akan dianggap sebagai titik-titik conto berjarak h dari titik xo (titik origin) pada arah yang dimaksud, seperti yang ditunjukkan pada Gambar 1.

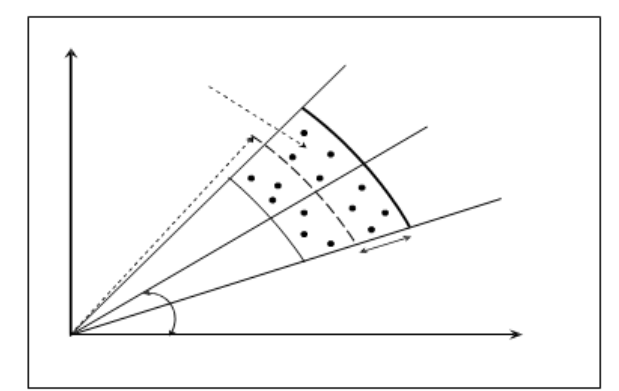

**Gambar 1.** Searching Area variogram dengan angle classes  $(\theta \pm \alpha/2)$  dan distance classes (h $\pm \Delta h$ )<sup>[5]</sup>.

#### *2.2.2 Variogram Ekspermental*

Variogram eksperimental dibuat berdasarkan pengukuran korelasi spasial antara 2 (dua) conto/data yang dipisahkan dengan jarak tertentu sebesar h. Data spasial dikatakan mempunyailokasi yang regular jika antara lokasi yang saling berdekatan satu dengan yang lain mempunyai posisi yang beraturan dengan jarak yang sama besar, sedangkan dikatakan irregular jika antar lokasi yang saling beerdekatan satu dengan yang lain mempunyai posisi yang tidak beraturan dengan jarak yang berbeda. <a>[6]</a> Dapat dilihat pada Gambar 2.

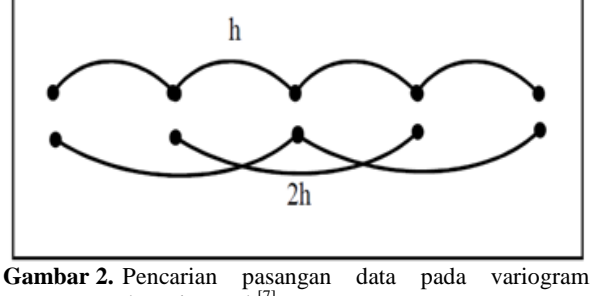

eksperimental<sup>[7]</sup>.

Kemudian hasil perhitungan variogram di plot pada suatu koordinat kartesian antar jarak antar pasangan data (h) dan variogram γ(h) sepeti yang terlihat pada Gambar 3 di bawah ini:

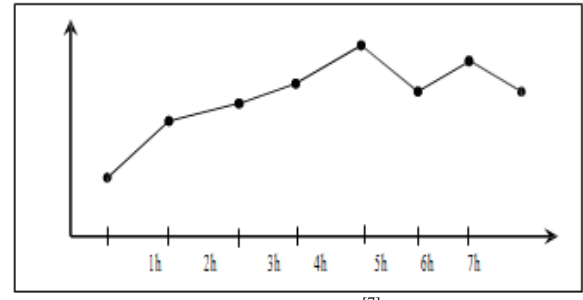

**Gambar 3.** variogram eksperimental  $^{[7]}$ .

#### *2.2.3 Variogram Model*

Berdasarkan ada tidaknya sill dan range, maka model variogram dikelompokkan menjadi model dengan sill dan tanpa sill sebagai berikut:

a. Model Spherical Bentuk semivariogram ini dirumuskan sebagai berikut :

$$
\gamma(h) = c_0 + c \left[ \left( \frac{3h}{2a} \right) - \left( \frac{h}{2a} \right)^3 \right] \tag{9}
$$

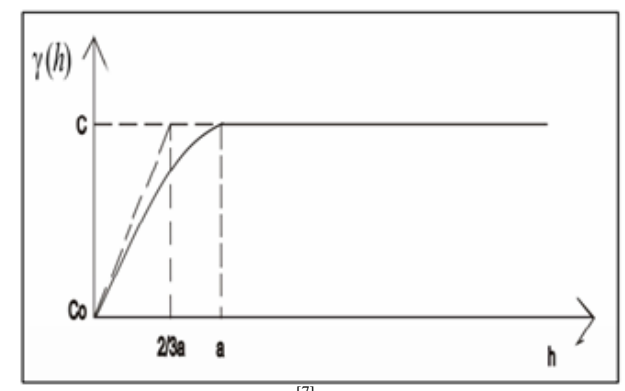

Gambar 4. Model Spherical<sup>[7]</sup>.

b. Model Eksponensial Pada model eksponensial terjadi peningkatan dalam semivariogram yang sangat curam dan mencapai nilai sill secara asimtotik, dirumuskan sebagai berikut:

$$
\gamma(h) = c \left[ 1 - exp\left(-\frac{h}{a}\right) \right] \tag{10}
$$

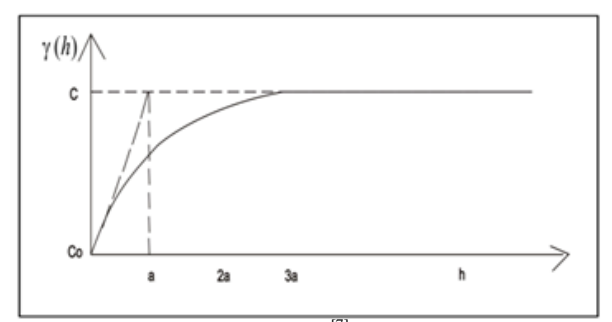

Gambar 5. Model Eksponensial<sup>[7]</sup>.

c. Model Gaussian

Model Gaussian merupakan bentuk kuadrat dari eksponensial sehingga menghasilkan bentuk parabolik pada jarak yang dekat. Model Gauss dirumuskan sebagai berikut :

$$
\gamma(h) = c \left[ 1 - exp\left(-\frac{h}{a}\right)^2 \right] \tag{11}
$$

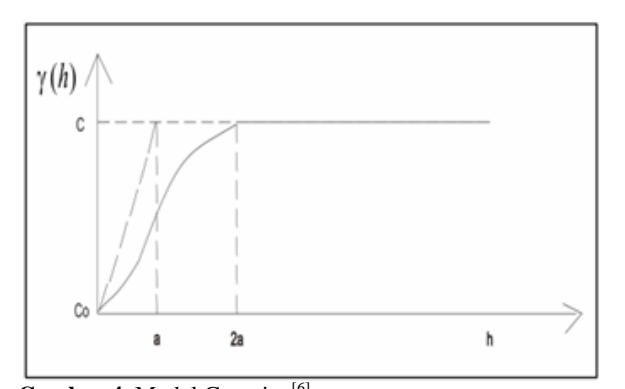

Gambar 4. Model Gaussian<sup>[6]</sup>.

## *2.2.4 Fitting Variogram*

Metode yang digunakan dalam melakukan fitting variogram ada 2 (dua), yaitu : metode visual dan metode last square. Para ahli geostatistik lebih banyak menggunakan metode visual (manual) untuk fitting variogram karena hasilnya cukup memuaskan<sup>[4]</sup>. Namun pekerjaan ini sangat tergantung dari pengalaman dan sense seseorang. Tujuan dari fitting ini adalah untuk menentukan parameter geostatistik seperti a, C dan Co. Berikut ini adalah beberapa pedoman penting dalam melakukan fitting variogram<sup>[8]</sup>:

1. Variogram yang mempunyai pasangan conto yang sangat sedikit agar diabaikan.

2. Nugget variance (Co) didapat dari perpotongan garis tangensial dari beberapa titik pertama variogram dengan sumbu Y.

3. Sill (Co+C) kira-kira sama dengan atau mendekati varians populasi. Garis tangensial di atas akan memotong garis sill pada jarak 2/3 range (a), sehingga selanjutnya dapat dihitung harga range.

4. Interpretasi nugget variance untuk variogram dengan sudut toleransi 180° (variogram rata-rata) akan sangat membantu untuk memperkirakan besarnya nugget variance.

5. Nugget variance diambil dari multiple variogram (dalam berbagai arah). Dalam multiple variogram, best spherical line sebaiknya lebih mendekati variogram yang mempunyai pasangan conto yang cukup.

# **2.3 Kriging**

Kriging adalah metode geostatistik yang digunakan untuk mengestimasi nilai dari sebuah titik atau blok sebagai kombinasi linier dari nilai conto yang terdapat disekitar titik yang akan diestimasi. Bobot kriging diperoleh dari hasil variansi estimasi minimum dengan memperluas penggunaan semi-variogram. Estimator kriging dapat diartikan sebagai variabel tidak bias dan penjumlahan dari keseluruhan bobot adalah satu. Bobot inilah yang dipakai untuk mengestimasi nilai dari ketebalan, ketinggian, kadar atau variabel lain.

#### *2.3.1 Ordinary Kriging*

Metode *Ordinary Kriging* (OK) merupakan metode estimasi suatu peubah acak pada suatu titik (lokasi) tertentu dengan mengamati data yang sejenis dilokasi lain dengan *mean* data diasumsikan konstan tetapi tidak diketahui nilainya<sup>[9]</sup>. Pada metode ordinary kriging, nilai-nilai sampel yang diketahui dijadikan kombinasi linier untuk menaksir titik-titik disekitar daerah (lokasi) sampel. Pada ordinary kriging, m (s) merupakan *mean* dari Z (s) yaitu m(s)=E(Z(s)), dimana  $E(Z(s))=u$ .

#### *2.3.2 Sistem Blok*

Pemodelan dengan komputer untuk merepresentasikan endapan bahan galian umumnya dilakukan dengan model blok (*block model*). Dimensi block model dibuat sesuai dengan disain penambangannya, yaitu mempunyai ukuran yang sama dengan tinggi jenjang. Semua parameter seperti jenis batuan, kualitas bijih besi, dan topografi dapat dimodelkan dalam bentuk blok. Parameter yang mewakili setiap blok yang teratur diperoleh dengan menggunakan metode penaksiran yang umum yaitu NNP, IDW, atau kriging.

## **2.4 Korelasi Sederhana**

Korelasi sederhana merupakan suatu teknik statistik yang dipergunakan untuk mengukur kekuatan hubungan 2 variabel dan juga untuk dapat mengetahui bentuk hubungan antara 2 variabel tersebut dengan hasil yang sifatnya kuantitatif. Kekuatan hubungan antara 2 variabel yang dimaksud disini adalah apakah hubungan tersebut Erat, Lemah, atau bahkan Tidak ada hubungan, sedangkan bentuk hubungannya adalah apakah bentuk korelasinya linier positif atau linier negatif.

Kekuatan hubungan antara 2 variabel biasanya disebut dengan Koefisien Korelasi dan dilambangkan dengan simbol "r". Nilai Koefisien r akan selalu berada diantara -1 sampai 1 atau -1  $\leq$  r  $\leq$ +1. Jika ditemukan perhitungan diluar range tersebut, berarti telah terjadi kesalahan dalam perhitungan dan harus dikoreksi terhadap perhitungan tersebut.

$$
R = \frac{n \sum Xy - (\sum X)(\sum Y)}{\sqrt{(n \sum X^2 - \sum X^2)(n \sum Y^2 - \sum Y^2)}}
$$
(12)

Keterangan :

 $N =$ banyak pasangan data x dan y

 $\sum X$  = total jumlah variabel x

 $\sum Y$  = total jumlah variabel y

 $\overline{\sum}X^2$  = kuadrat dari total jumlah variabel x

 $\sum Y^2$  = kuadrat dari total jumlah variabel y

 $\sum XY$  = hasil perkalian dari total jumlah varibel x dan y

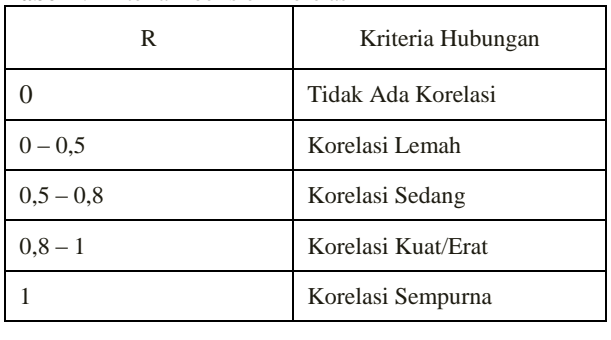

#### **Tabel 1**. Kriteria Koefisien Korelasi

# **3 Metode Penelitian**

Pada penelitian ini penulis menggunakan metodologi penelitian kuantitatif. Menjelaskan bahwa penelitian kuantitatif adalah: Metode penelitian yang digunakan untuk meneliti pada sampel tertentu, pengumpulan data menggunakan instrumen penelitian, analisis data bersifat kuantitatif/statistik<sup>[10]</sup>.

Selain metode penelitian kuantitaif penulis juga menggunakan metode penelitian deskriptif. Penelitian deskriptif adalah: data kuantitatif yang dikumpulkan dalam penelitian korelasional, komparatif, atau eksperimen diolah dengan rumus-rumus statistik yang sudah disediakan baik secara manual maupun dengan menggunakan aplikasi komputer.. Teknik pengumpulan data yang dilakukan penulis adalah berupa data sekunder yang berisikan peta topografi, data koordinat bijih besi, dan lithologi bijih besi.

# **4 Hasil dan Pembahasan**

# **4.1 Basis Data** *Assay*

Basis data menjadi dasar dalam proses estimasi sumberdaya yang dihasilkan dari kegiatan pemboran oleh PT. Gamindra Mitra Kesuma dimana berisikan informasi tentang karakteristik dari endapan dan juga populasi endapan bawah permukaan. Basis data untuk penelitian ini terdiri dari: data lubang bor berupa data koordinat dan lithologi, serta data ketebalan bijih besi. Dimana data lubang bor ini akan digunakan sebagai data awal untuk melakukan estimasi sumberdaya.

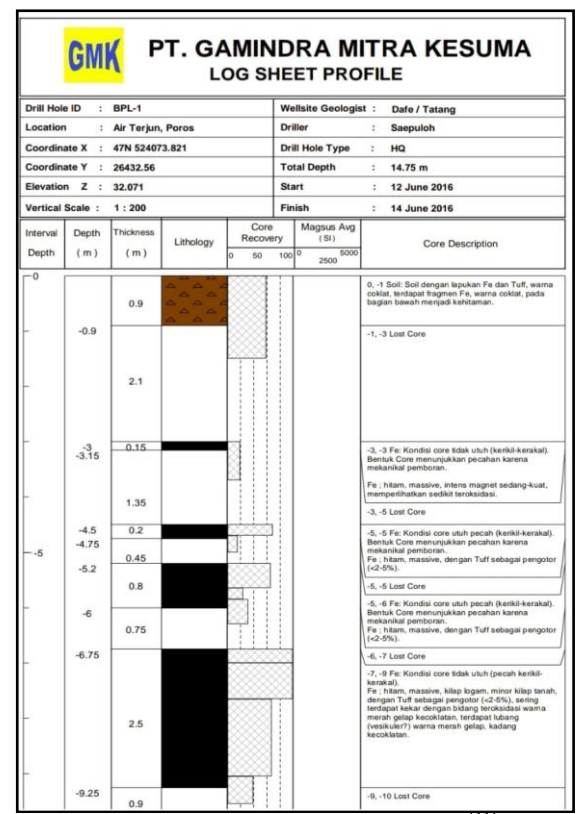

Gambar 7. contoh log bor saat proses pemboran<sup>[11]</sup>

Kegiatan pemboran yang dilakukan oleh PT. Gamindra Mitra Kesuma dilmulai pada tahun 2016 dengan jarak antar lobang bor rata-rata 30m, dengan kedalaman lobang bor berkisar dari kedalam 15m-150m.

# **4.2 Lokasi Penelitian**

PT. Gamindra Mitra Kesuma berada di daerah Desa Ranah Panantian, Kecamatan Sungai Beremas, Kabupaten Pasaman Barat, Provinsi Sumatera Barat. Penulis melakukan penelitian pada area eksplorasi yang telah dilakukan oleh PT. Gamindra Mitra Kesuma.

Perusahaan telah menyelesaikan pengeboran di area ekplorasi yaitu dengan kedalaman lobang bor berkisar dai kedalam 15m – 150m dan jarak antar lobang bor yang brvariasi antara 3 m – 200m serta ketebalan bijih besi mencapai 43m dengan menggunakan pemboran coring. peta topograafi pada area eksplorasi dapat dilihat pada gambar berikut.

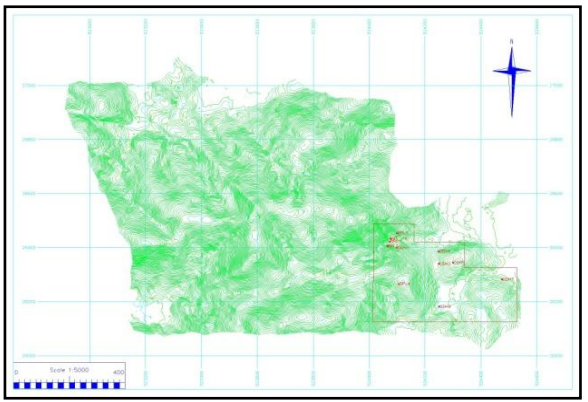

**Gambar 8**. Peta Topografi

#### **4.3 Import Data**

Data bor yang telah ada kemudian disusun dan disesuaikan dengan format data dari software SGEMS (Stanford Geostatisticial Earth Modeling Software). Dimulai dari import data drillhole sampai dengan melakukan estimasi dengan menggunakan metode kriging.

Data bor yang diolah dengan software SGEMS disusun dengan aplikasi notepad yang berformat text document (\*.txt). susunan dari data tersebut dapat dilihat pada gambar.

Susunan data untuk dimasukkan ke software SGEMS diurutkan seperti berikut :

- 1. Nama item yang ingin diolah
- 2. Jumlah kolom yang ingin diisi
- 3. Koordinat easting
- 4. Koordinat northing
- 5. Elevasi
- 6. Ketebalan
- 7. Pengisian kolom berdasarkan data yang akan dimasukkan, seperti koordinat easting, koordinat northing, elevasi, dan ketebalan.

| 3D DATA BIJIH - Notepad                                                                                                    |                                                                                                    |                                                                                                    |                                                                                                    |                                                                                                    | $\Box$                                                                                                    | $\Sigma$<br>回                                                                                                    |
|----------------------------------------------------------------------------------------------------|----------------------------------------------------------------------------------------------------|----------------------------------------------------------------------------------------------------|----------------------------------------------------------------------------------------------------|----------------------------------------------------------------------------------------------------|----------------------------------------------------------------------------------------------------|----------------------------------------------------------------------------------------------------|
| Edit<br>File<br>Format                                                                                                    | View<br>Help                                                                                                    |                                                                                                    |                                                                                                    |                                                                                                    |                                                                                                    |                                                                                                    |
| <b>BIJIH</b><br>7<br>x<br>Y<br>z<br>SOIL<br>FE<br><b>ANDESIT</b><br><b>SAND</b><br>524073.821<br>524073.821<br>524073.821<br>524073.821<br>524073.821<br>524073.821<br>524073.821<br>524073.821<br>524073.821<br>524073.821<br>524073.821<br>524073.821<br>524073.821<br>524073.821<br>524073.821<br>524076.11<br>524076.11<br>524076.11<br>524076.11<br>524076.11<br>524076.11<br>524076.11<br>524076.11<br>524076.11<br>524076.11<br>524076.11<br>524076.11<br>524076.11<br>524076.11<br>524076.11 | 26423.56<br>26423.56<br>26423.56<br>26423.56<br>26423.56<br>26423.56<br>26423.56<br>26423.56<br>26423.56<br>26423.56<br>26423.56<br>26423.56<br>26423.56<br>26423.56<br>26423.56<br>26433.114<br>26433.114<br>26433.114<br>26433.114<br>26433.114<br>26433.114<br>26433.114<br>26433.114<br>26433.114<br>26433.114<br>26433.114<br>26433.114<br>26433.114<br>26433.114<br>26433.114 | 32.071<br>31.071<br>30.071<br>29.071<br>28.071<br>27.071<br>26.071<br>25.071<br>24.071<br>23.071<br>22.071<br>21.071<br>20.071<br>19.071<br>18.071<br>32.039<br>31.039<br>30.039<br>29.789<br>29.039<br>28.039<br>27.039<br>26.039<br>25.039<br>24.039<br>23.039<br>22.039<br>21.039<br>20.039<br>19.039 | $\overline{2}$<br>$\overline{2}$<br>2<br>$-999$<br>$-999$<br>$-999$<br>$-999$<br>$-999$<br>$-999$<br>$-999$<br>$-999$<br>$-999$<br>$-999$<br>$-999$<br>$-999$<br>2.25<br>2.25<br>2.25<br>$-999$<br>$-999$<br>$-999$<br>$-999$<br>$-999$<br>$-999$<br>$-999$<br>$-999$<br>$-999$<br>$-999$<br>$-999$<br>-999 | $-999$<br>$-999$<br>$-999$<br>11<br>11<br>11<br>11<br>11<br>11<br>11<br>11<br>11<br>11<br>11<br>11<br>$-999$<br>$-999$<br>$-999$<br>19.75<br>19.75<br>19.75<br>19.75<br>19.75<br>19.75<br>19.75<br>19.75<br>19.75<br>19.75<br>19.75<br>19.75 | $-999$<br>$-999$<br>$-999$<br>$-999$<br>$-999$<br>$-999$<br>$-999$<br>$-999$<br>$-999$<br>-999<br>$-999$<br>$-999$<br>-999<br>$-999$<br>$-999$<br>$-999$<br>-999<br>$-999$<br>$-999$<br>$-999$<br>$-999$<br>$-999$<br>$-999$<br>$-999$<br>$-999$<br>$-999$<br>$-999$<br>$-999$<br>$-999$<br>$-999$ | $\equiv$<br>$-999$<br>$-999$ |

**Gambar 9**. Susunan Data Sebelum Diimport ke SGEMS

Hasil dari import tersebut akan berbentuk tampilan sebaran borhole secara tiga dimensi.

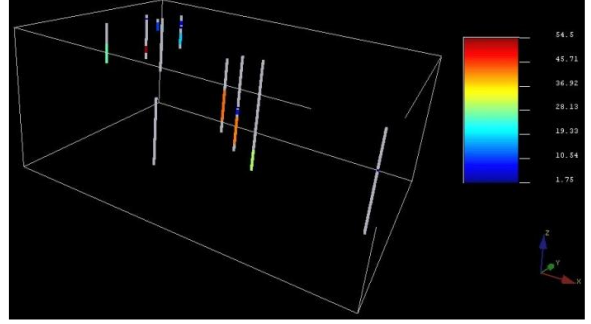

**Gambar 10**. Gambaran 3D Lubang Bor

Perbedaan warna menunjukkan variasi ketebalan bijih besi pada tiap lubang bor. Berada didalam grid yang dibuat berdasarkan area estimasi. Ukuran blok grid yang digunakan yaitu dimensi 30 meter x 30 meter x 1 meter, dengan ukuran area estimasi 350 meter x 300 meter x 177 meter.

### **4.4 Analisis Univarian**

Analisis Univarian dilakukan pada variabel yang sama dalam lokasi yang berbeda. Pada proses ini data yang di

analisis hanya data ketebalan bijih besi saja. Hasil dari analisis univarian dapat berupa kurva histogram yang ditampilkan pada software SGEMS.

Pada kurva histogram, dapat dianalisa bagaimana sebaran data ketebalan bijih besi pada daerah penelitian. Hasil analisa tersebut dapat berguna sebagai informasi awal untuk kegiatan pengolahan data tersebut.

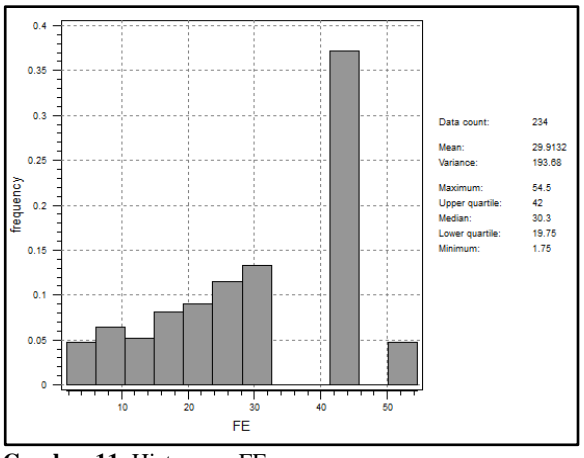

**Gambar 11**. Histogram FE

Pada kurva histogram ketebalan FE dapat menunjukkan bahwa data ketebalan FE memiliki nilai ketebalan antara 1.75 hingga 64.5 meter dengan nilai variance 193.06.

**Tabel 2**. Analisis Statistik Univarian FE

| Parameter             | Nilai      |  |
|-----------------------|------------|--|
| Mean                  | 23.37222   |  |
| Median                | 19.4       |  |
| Varians               | 256.8757   |  |
| Kurtosis              | $-0.91642$ |  |
| <b>Skewness</b>       | 0.363118   |  |
| <b>Standard Error</b> | 5.342447   |  |
| Nilai Minimum         | 1.75       |  |
| Nilai Maximum         | 49.15      |  |

Analisis statistik univarian sangat berguna untuk mengetahui bentuk secara grafik dari sebaran atau distribusi suatu data. Apakah data tersebut terdistribusi secara merata dari kadar rendah sampai kadar tinggi, atau hanya mengelompok pada kadar rendah dan kadar tinggi saja. Sehingga berdasarkan analisis terhadap kurva histogram, dapat diketahui mengenai karakteristik penyebaran data dan berguna sebagai informasi awal untuk kegiatan pengolahan data tersebut.

# **4.5 Variogram Eksperimental dan** *Fitting*  **Variogram**

Variogram digunakan untuk menganalisis variabel parameter yang ada, dalam hal ini yang akan dianalisi adalah data ketebalan. Untuk menentukan variogram yang sesuai, maka perlu dibuat variogram eksperimental. Pembuatan variogram eksperimental dilakukan dengan menggunakan software SGEMS, dimana data yang digunakan merupakan data yang telah diimport pada proses sebelumnya. Pemilihan nilai parameter dalam pembuatan variogram dengan memperhatikan pola data dan data bor yang digunakan. Karena parameter yang sesuai akan menghasilkan variogram eksperimental yang baik sehingga hal ini akan sangat membantu dalam proses fitting variogram untuk menghasilkan variogram model. Dalam variogram eksperimental, jarak lag yang digunakan adalah 30 meter, yang mana disesuaikan dengan jarak rata-rata antar lubang bor.

Variogram eksperimental dibuat untuk semua arah (omnidirectional) dan 4 arah utama dalam bidang horizontal. Variogram dibuat dengan menggunakan omnidirectional karena pada lokasi penelitian kemenerusan bijih besi dan untuk mengetahui kontinuitas data secara tiga dimensi serta mendapatkan parameter penaksiran yang representatif. 4 arah utama yang digunakan yaitu arah 45, 90, 135, dan 180.

**Tabel 3**. Parameter Variogram

| Arah       |         | Di | Angle     |           |
|------------|---------|----|-----------|-----------|
|            | Azimuth |    | Tolerance | Bandwidth |
| Horizontal | 45      |    | 22.5      | 600       |
|            | 90      |    | 22.5      | 300       |
|            | 135     |    | 22.5      | 300       |
|            | 180     |    | 22.5      | 300       |
| Vertikal   |         |    |           |           |

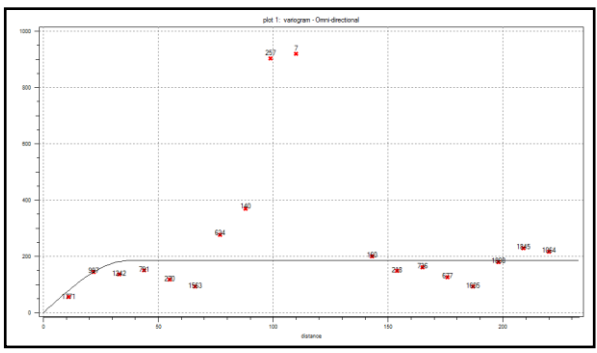

**Gambar 12**. Variogram vertikal

Kurva variogram vertikal pada Gambar 12 memiliki azimuth sebesar 0º, dip = 90º, dengan tolerance = 91 dan bandwith 500. Variogram ini menggunakan model spherical dengan nugget effect  $=$ 0, sill = 185, dann range =  $37.4$  meter.

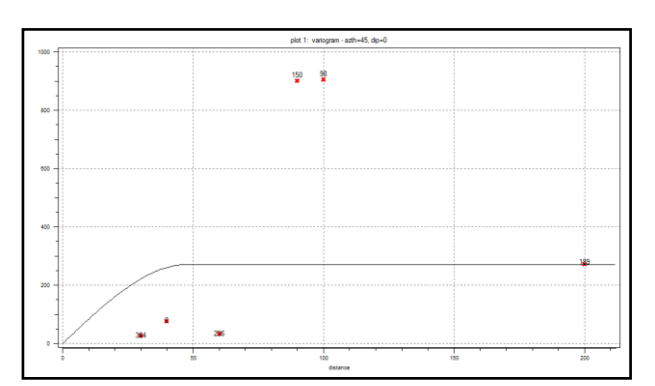

**Gambar 13.** Variogram 45º

Kurva variogram 45º pada Gambar 13 memiliki azimuth sebesar 45°, dip =  $0^\circ$ , dengan tolerance = 22,5 dan bandwith 250. Variogram ini menggunakan model spherical dengan nugget effect = 0, sill =  $270.827$ , dan range  $= 48$  meter.

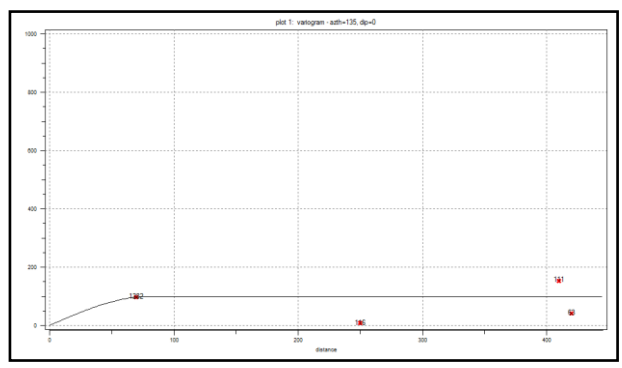

**Gambar 14.** Variogram 90º

Kurva variogram 90º pada Gambar 14 memiliki azimuth sebesar 90°, dip = 0°, dengan tolerance = 22,5 dan bandwith 250. Variogram ini menggunakan model spherical dengan nugget effect = 0, sill = 135.827, dan range  $= 198$  meter.

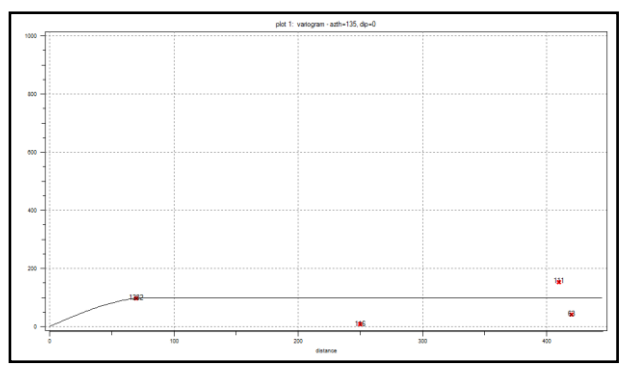

**Gambar 15.** Variogram 135º

Kurva variogram 135º pada Gambar 15 memiliki azimuth sebesar 135°, dip =  $0^\circ$ , dengan tolerance = 22,5 dan bandwith 250. Variogram ini menggunakan model spherical dengan nugget effect = 0, sill =  $99.827$ , dan range =84 meter.

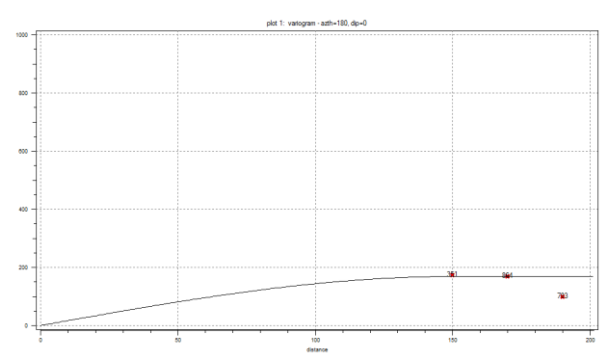

**Gambar 16.** Variogram 180º

Kurva variogram 180º pada Gambar 16 memiliki azimuth sebesar 180 $^{\circ}$ , dip = 0 $^{\circ}$ , dengan tolerance = 22,5 dan bandwith 250. Variogram ini menggunakan model spherical dengan nugget effect =  $0$ , sill = 168.827, dan range  $= 150$  meter.

Model variogram teoritis yang digunakan untuk fitting pada bijih besi adalah model spherical, karena berdasarkan analisis variogram eksperimental yang diperoleh menunjukkan karakteristik yang hampir sama dengan model spherical. Setelah didapatkan parameter variogram yaitu nugget effect, sill, dan range, dilanjutkan ke proses selanjutnya yaitu penaksiran dengan menggunakan metode Ordinary Kriging. Dikarenakan pada setiap arah variogram memiliki nilai range dan sill yang sama. Sehingga digunakan variogram segala arah (omnidirectional).

Berikut ini merupakan model dari variogram omnidirectional dengan nilai parameter eksperimentalnya azimuth =  $0^\circ$ , dip =  $0^\circ$ , tolerance = 90, dan bandwith  $= 600$ .

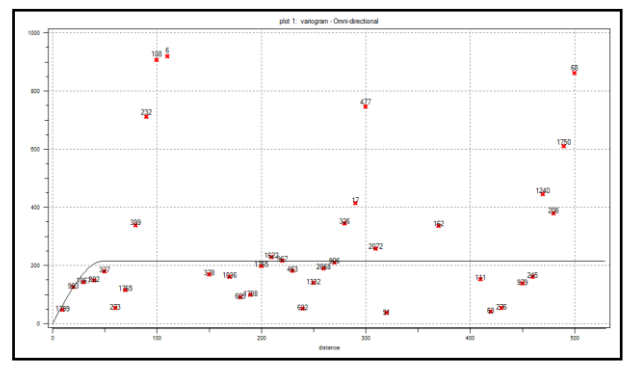

**Gambar 17.** Variogram *Omnidirectional*

Kurva variogram segala arah (omnidirectional) pada Gambar 29 menggunakan model spherical dengan nugget effect =  $0$ , sill = 193.68, dan range = 54 meter.

# **4.6 Estimasi Ordinary Kriging**

Estimasi dengan metode Ordinary Kriging ini menggunakan parameter-parameter sebagai berikut :

- 1. Data yang digunakan berjumlah 11 data bor, dimana data yang digunakan berada pada daerah pencarian yang merupakan data-data terdekat dengan data yang akan diestimasi.
- 2. Menggunakan blok grid yang berdimensi 30 m x 30 m x 1 m. Dengan panjang  $x = 450$  m,  $y = 300$  m, dan  $z = 177$  m
- 3. Untuk parameter hasil variogram disesuaikan dengan hasil sebelumnya.

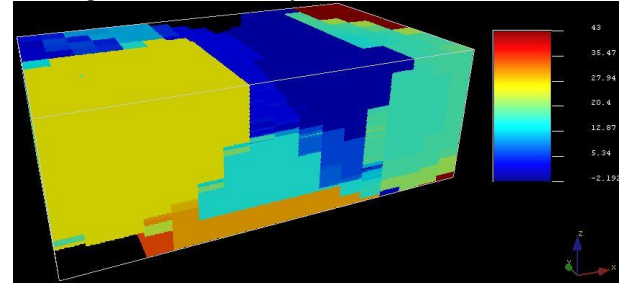

**Gambar 18.** Hasil Kriging Ketebalan Bijih besi

Dari Gambar 18 dapat dilihat bentuk ukuran blok yang penuh dengan hasil estimasi kriging ketebalan bijih besi, dan pada Gambar juga terlihat skala bar yang menunjukkan nilai ketebalan pada masing-masing warna. Selanjutnya data hasil estimasi ini disimpan untuk dilakukan pengolahan di Microsoft Excel.

#### **4.7** *Koreksi Model Hasil Kriging*

Blok model yang telah diestimasi dengan kriging mengandung informasi mengenai nilai ketebalan hasil estimasi. Informasi tersebut sangat penting, karena akan digunakan dalam proses perhitungan sumberdaya. Sebelum dilakukan perhitungan sumberdaya model tersebut harus dikoreksi terhadap nilai topografi, karena model hasil estimasi berupa blok yang over estimate.

Langkah awal koreksi topografi dilakukan dengan menyusun data hasil estimasi ketebalan dengan menggunakan aplikasi Microsoft Excel. Setelah data disusun kemudian dipasangkan dengan koordinat pada masing-masing blok, agar nilai tiap blok sesuai dengan koordinat lokasi. Langkah terakhir dalam koreksi topografi adalah dengan memodelkan kembali hasil output nilai model tersebut untuk merepresentasikan ketebalan bijih besi dalam bentuk tiga dimensi.

Berikut ini merupakan gambaran model tiga dimensi yang dibuat menggunakan software SGEMS yang setelah dilakukan koreksi terhadap topografi.

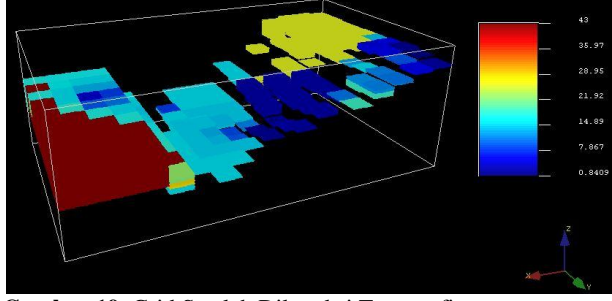

**Gambar 19.** Grid Setelah Dikoreksi Topografi

Pada Gambar 24 dapat dilihat blok-blok yang telah terpotong oleh topografi, sehingga dapat dilihat perbedaan ketebalan pada masing-masing blok.

#### *4.7.1 Korelasi Ketebalan Original dengan Ketebalan Hasil Estimasi*

Berikut ini adalah perbandingan dari nilai ketebalan original dengan nilai ketebalan hasil estimasi.

| <b>Ketebalan Original</b> | Hasil Estimasi |  |  |
|---------------------------|----------------|--|--|
| 7.3                       | 8.98746        |  |  |
| 19.4                      | 10.8759        |  |  |
| 11.7                      | 10.8759        |  |  |
| 28.75                     | 18.75          |  |  |
| 17.75                     | 15.9           |  |  |
| 49.15                     | 43             |  |  |
| 31.55                     | 30.3           |  |  |
| -999                      | $-999$         |  |  |
| 43                        | 43             |  |  |
| $-999$                    | $-999$         |  |  |
| 1.75                      | 2.40887        |  |  |

**Tabel 4.** Nilai Bor Estimasi dan Bor Original

Pada Tabel 4 dapat dilihat perbedaan nilai antara Bor Original dan Bor Estimasi. Selanjutnya akan dilakukan korelasi sederhana terhadap kedua nilai tersebut, apakah nilai korelasinya negatif atau positif.

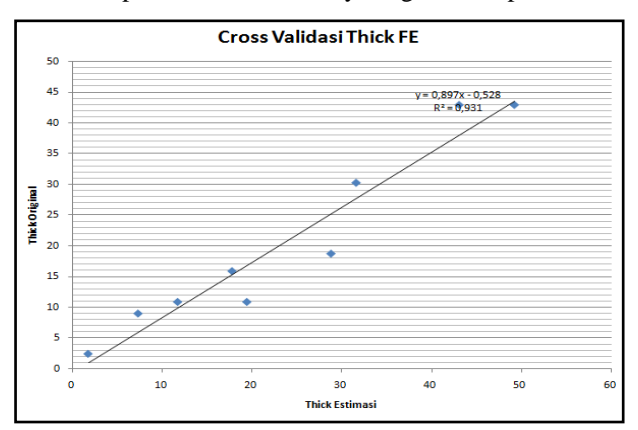

**Gambar 20**. Grafik Korelasi Bor Estimasi dan Bor Original

Dari korelasi antara data ketebalan original dan estimasi didapatkan hasil korelasi 0,928, yang berarti kedua variabel memiliki hubungan yang sangat kuat dan bentuk hubungannya linier positif dimana nilai ketebalan estimasi dan nilai ketebalan original bersiat identik.

#### *4.7.2 Perhitungan Volume*

Selanjutnya melakukan perhitungan Sumberdaya yang didapat dari hasil estimasi menggunakan metode Ordinary Kriging. Perhitungan sumberdaya dilakukan berdasarkan jumlah blok pada estimasi kriging. Untuk tiap blok dihitung sesuai dengan dimensi masingmasing blok.

Prinsip perhitungan sumberdaya pada kerangka pemodelan blok adalah sebagai berikut :

Volume Overburden = volume blok x jumlah blok

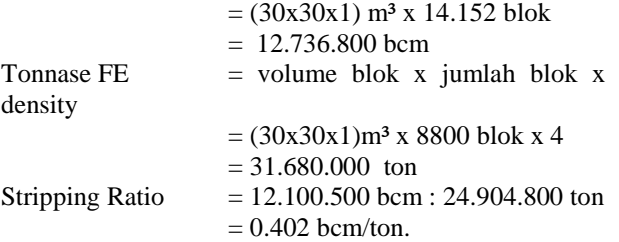

Kesimpulan dari perhitungan diatas adalah untuk mendapatkan 1 ton bijih besi diperlukan pengupasan lapisan overburden sebesar 0.402 bcm.

# **5 Penutup**

#### *5.1 Kesimpulan*

- 1. Dari hasil pemodelan data lubang bor PT. Gamindra Mitra Kesuma yang telah dilakukan, telah didpatkan model penyebaran bijih besi di area ekplorasi yang dilakukan oleh PT. Gamindra Mitra Kesuma
- 2. Hasil perhitungan sumberdaya bijih besi dengan menggunakan metode Ordinary Kriging didapatkan tonase bijih besi sebesar 31.680.000 ton dan Overburden sebesar 12.736.800 bcm.
- 3. Nilai Stripping Ratio dari hasil perhitungan metode ordinary krigging didapatkan 0.402 bcm/ton.
- 4. Nilai Koefisien Korelasi yang didapatkan adalah 0.931 yang artinya kedua variabel memiliki hubungan yang sangat erat dan bentuk hubungannya adalah Linier positif.

#### *5.2 Saran*

- 1. Untuk mendapatkan pemodelan bjih besi yang lebih optimal diperlukan data titik pemboran yang lebih banyak.
- 2. Untuk mendapatkan rencana penambangan yang baik, maka diperlukan parameter bijih besi lain selain parameter ketebalan.

# **Daftar Pustaka**

- [1] Indonesia, S. N. (2011). Pedoman pelaporan sumberdaya dan cadangan mineral. *Badan Standardisasi Nasional (BSN)*.
- [2] Lloyd, C. D., & Atkinson, P. M. (2001). Assessing uncertainty in estimates with ordinary and indicator kriging. *Computers & Geosciences*, *27*(8), 929-937.
- [3] Darijanto, T: Geostatistik, Diktat Kuliah Departemen Teknik Pertambangan, (1999).
- [4] Journel, G.A. & Hujibregts, J: *Mining Geostatistic*  Academic Press, London, (1978).
- [5] David, M.: *Geostatistical ore reserved estimation, Elsevier Scientific Publishing Company,*  Netherland. (1977)
- [6] Cassie, N. A. (1993). *Statistics for Spatial Data: Revised Edition*. John Wiley & Sons.
- [7] Gusman, Mulya.: *Estimasi Cadangan Batugamping dengan Metoda Krigging Block 3* (Tiga) Dimensi Studi Kasus : Endapan Batugamping PT. Semen Padang. ITB : Bandung. (2009).
- [8] Maharza, C., & Octova, A. (2018). Estimasi Sumberdaya Batubara dengan Menggunakan Metode Cross Section di Pit 2 PT. Tambang Bukit tambi. Site Padang Kelapo. Kec. Muaro Sebo Ulu. Kab. Batanghari. Provinsi Jambi. *Bina Tambang*, *3*(4), 1793-1803.
- [9] Yulianti, R: *Perhitungan Sumberdaya Batubara dengan Menggunakan Metode Ordinary kriging dan Metode Poligon pada Pit Area 1 PT. Indo Mining Resources*, Kabupaten Dharmasraya, Provinsi Sumatera Barat. Skripsi. (2015).
- [10] Sugiyono, P. (2011). Metodologi penelitian kuantitatif kualitatif dan R&D. *Alpabeta, Bandung.*
- [11] Anonim. (2016). Arsip PT. Gamindra Mitra Kesuma. Pasaman Barat.